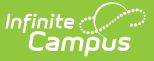

# **Deposit Slip Log**

Last Modified on 10/21/2024 8:19 am CDT

Edit [Deposit](http://kb.infinitecampus.com/#edit-deposit-slip-details) Slip Details | Delete a Deposit Slip [Snapshot](http://kb.infinitecampus.com/#delete-a-deposit-slip-snapshot) | Reprint a [Deposit](http://kb.infinitecampus.com/#reprint-a-deposit-report) Report | Deposit Slip Information in Ad hoc Query Wizard | Field [Descriptions](http://kb.infinitecampus.com/#deposit-slip-information-in-ad-hoc-query-wizard)

**Classic View**: Point of Sale > Reports > Deposit Report > Deposit Slip

#### **Search Terms**: Deposit Slip

The Deposit Slip tool stores the [Deposit](https://kb.infinitecampus.com/help/deposit-report) Report when the **Snapshot for Deposit Slip** checkbox is marked on the Deposit Report editor and a Deposit Report is created. You can use the Deposit Slip tool for auditing purposes and for reprinting the Deposit Report.

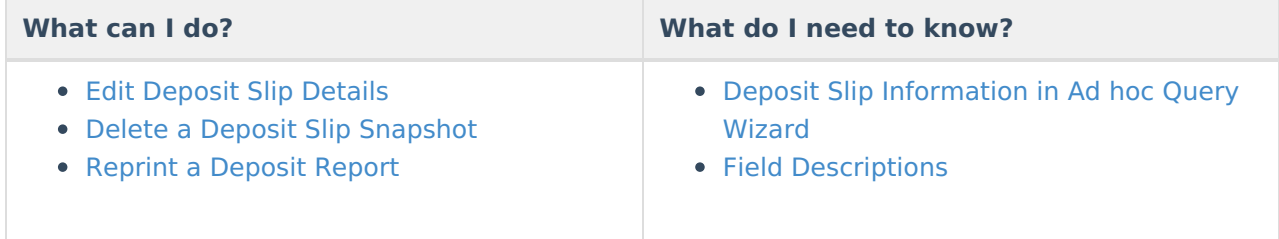

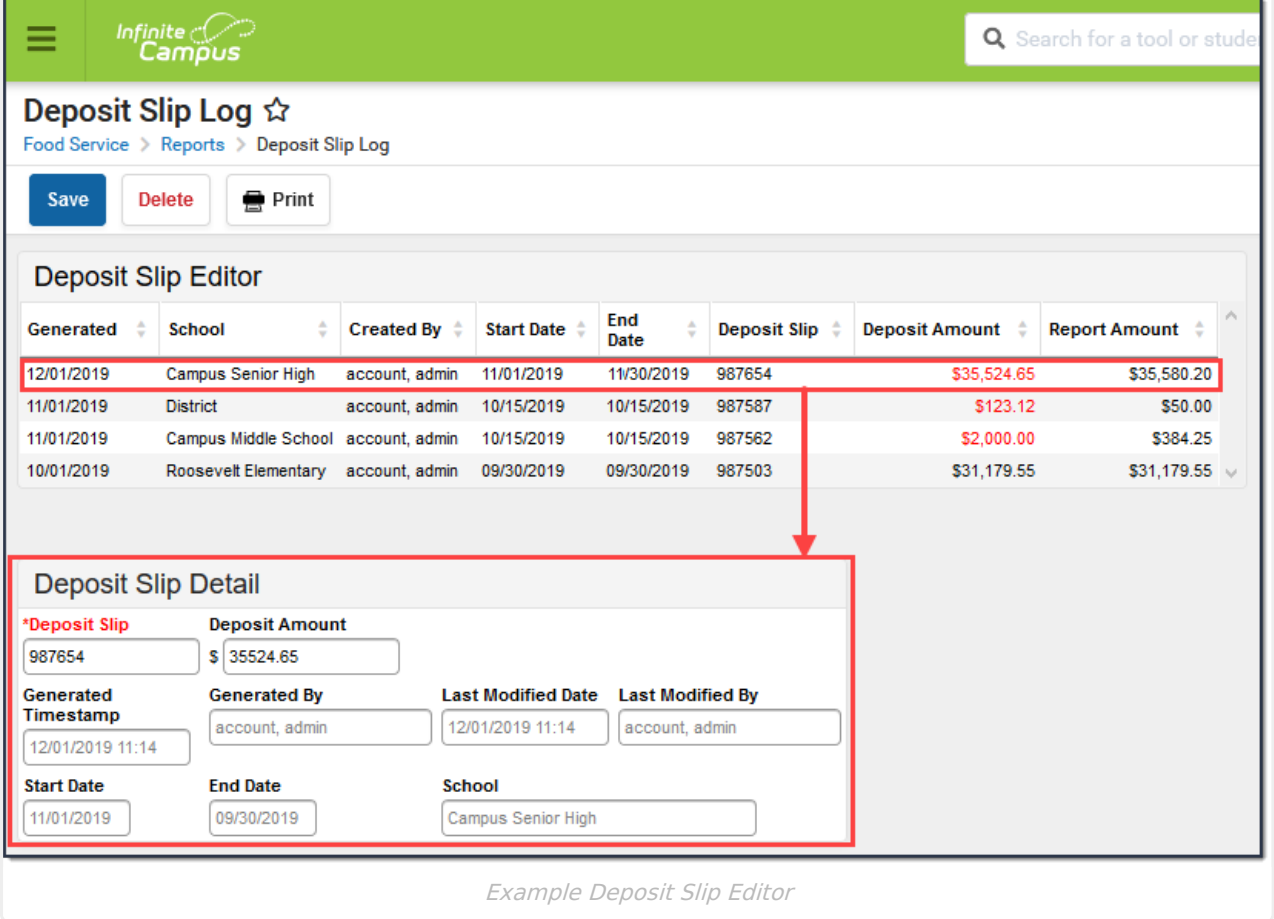

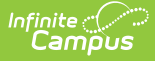

# **Edit Deposit Slip Details**

You can change the **Deposit Slip** code and the **Deposit Amount**. All other fields are read-only.

1. Select the record in the Deposit Slip Editor. **Result**

The Deposit Slip Detail displays.

- 2. Change the **Deposit Slip** and/or **Deposit Amount**.
- 3. Click the **Save** button.

#### **Result**

Campus saves your changes and updates the **Last Modified Date** and **Last Modified By** fields.

## **Delete a Deposit Slip Snapshot**

You can delete a Deposit Slip snapshot at any time.

1. Select the record in the Deposit Slip Editor. **Result**

The Deposit Slip Detail displays.

- 2. Click the **Delete** button. Result A confirmation message displays.
- 3. Click **OK**. **Result**

Campus immediately removes the Deposit Slip snapshot.

## **Reprint a Deposit Report**

You can reprint the Deposit Report associated with the Deposit Slip at any time.

1. Select the record in the Deposit Slip Editor.

#### **Result**

The Deposit Slip Detail displays.

- 2. Click the **Print** button.
	- **Result**

Campus immediately creates a PDF copy of the Deposit Report.

### **Deposit Slip Information in Ad hoc Query Wizard**

Deposit Slip information is available in the Query Wizard for the Census/Staff data type in the Person > Point-of-Sale > Deposit Slip folder. See the Field [Descriptions](http://kb.infinitecampus.com/#DepositSlip-FieldDescriptions) section below for the related

#### fields.

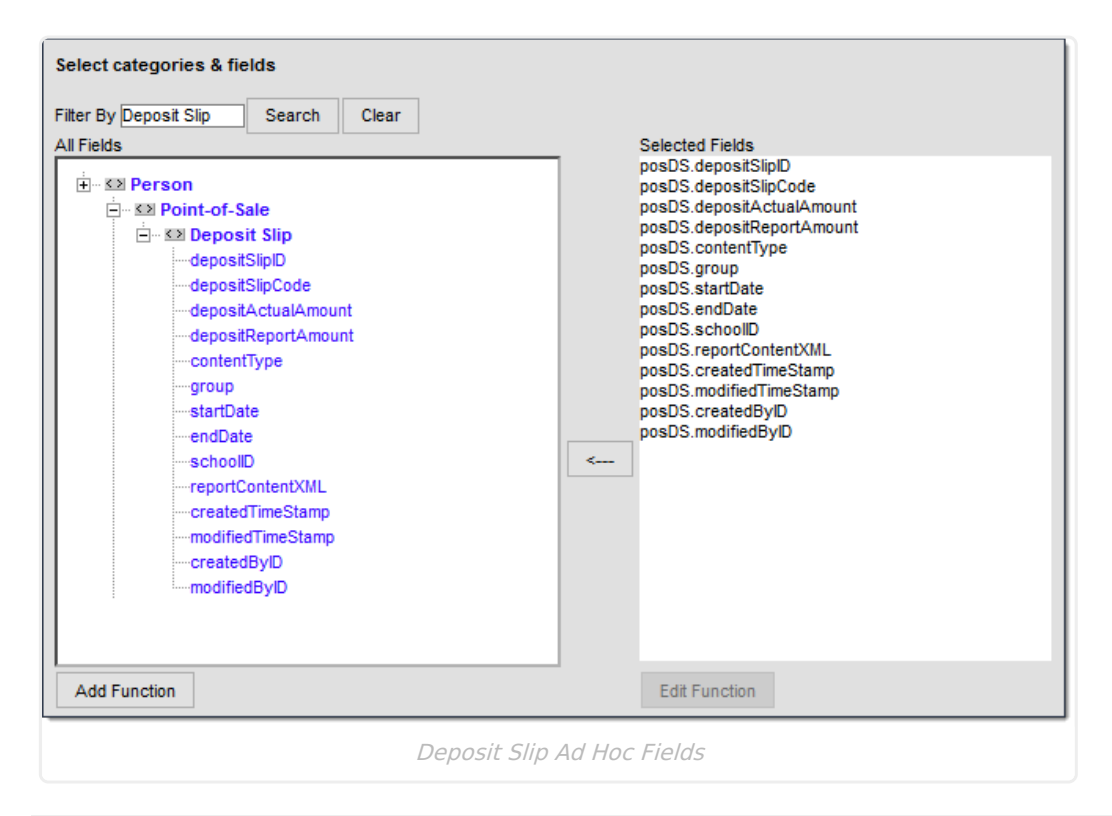

# **Field Descriptions**

### **Deposit Slip Editor**

▶ Click here to expand...

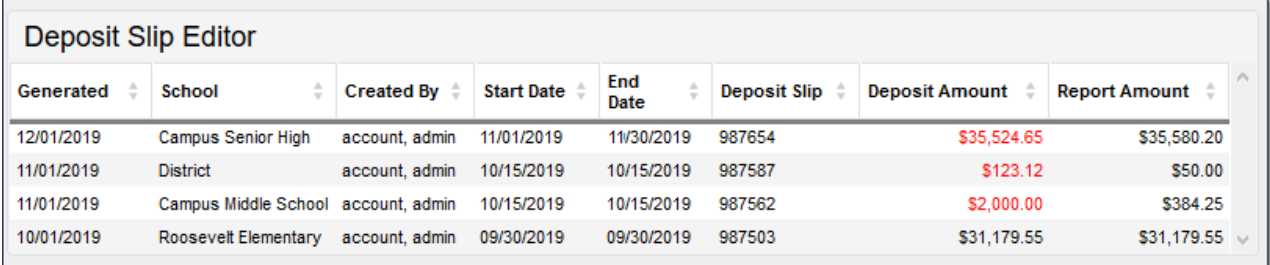

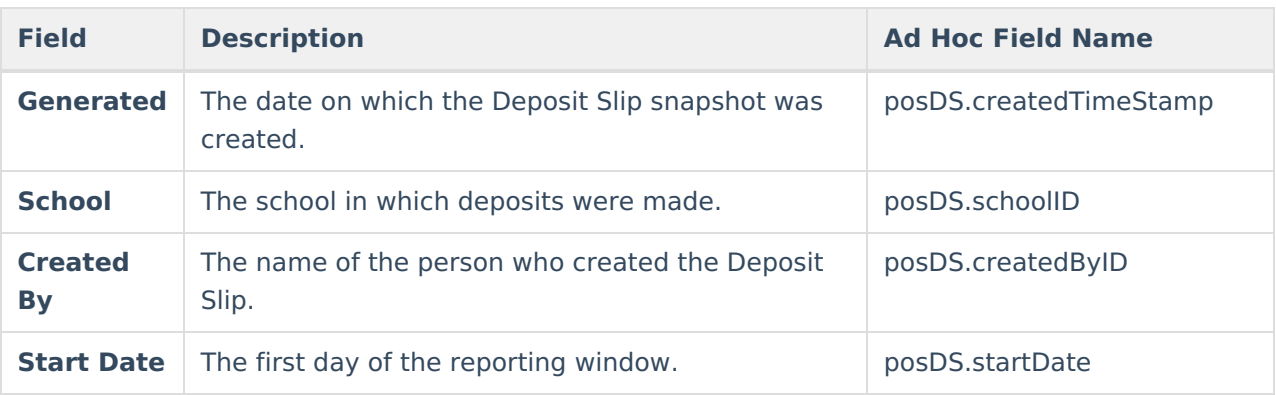

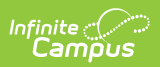

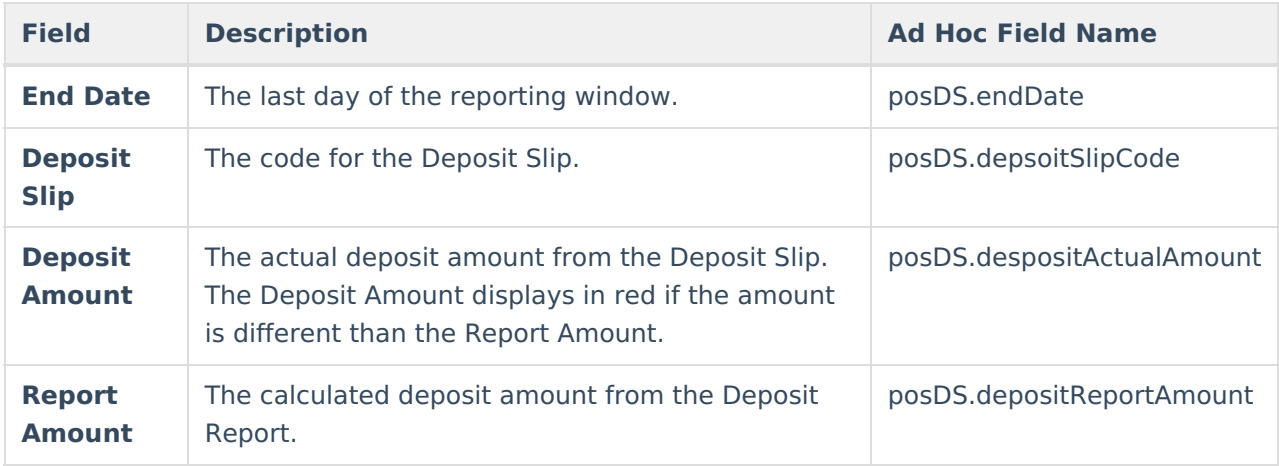

### **Deposit Slip Detail**

Click here to expand...

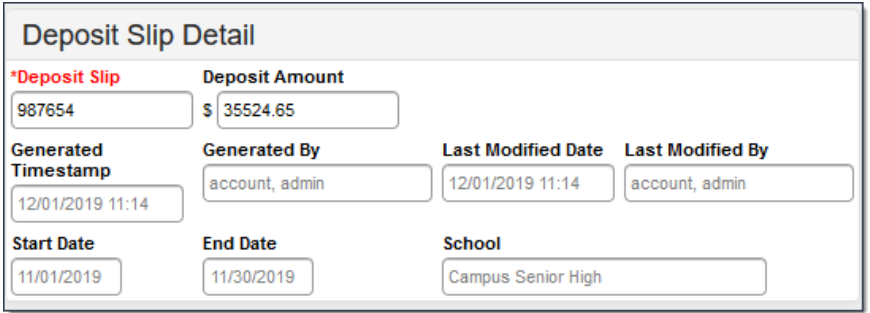

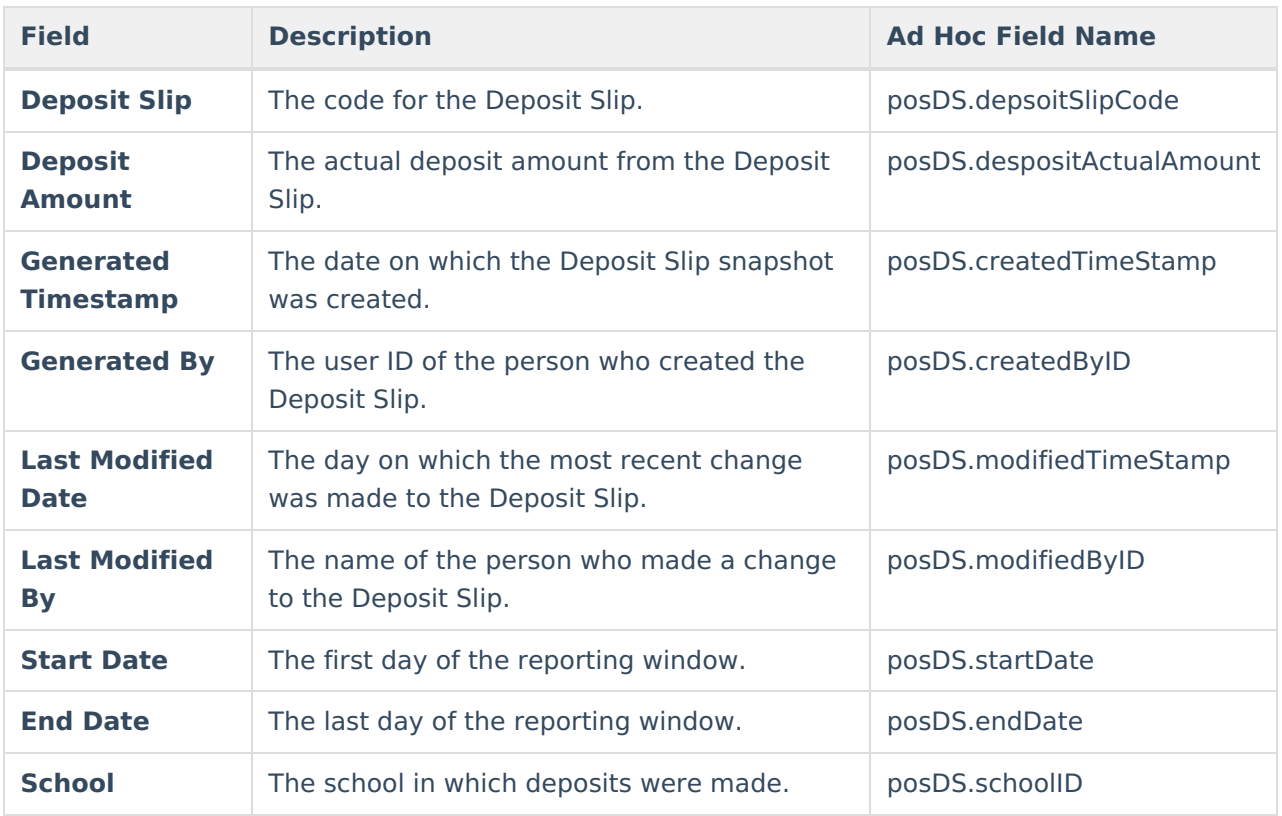

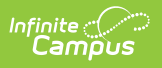